## 27.4 Komponente XmlHtml

Die Komponente gb.xml.html stellt Ihnen Klassen zur Verfügung, mit denen Sie ein neues HTML-Dokument schreiben oder ein existierendes HTML-Dokument ändern können.

Die Komponente gb.xml.html von Adrien Prokopowicz besitzt nur die beiden Klassen *HtmlDocument* und *XmlElement*. Die Klasse XmlElement ist eine Re-Implementation der Klasse XmlElement aus http://gambaswiki.org/wiki/comp/gb.xml/xmlelement und wird hier nicht weiter beschrieben → Kapitel 27.0 XML.

Die Komponente basiert auf gb.xml und die Klasse HtmlDocument (gb.xml.html) beerbt die Klasse XmlDocument in gb.xml.

Ein Objekt der Klasse HtmlDocument können Sie erzeugen. Es repräsentiert ein HTML-Dokument:

Dim hHtmlDocument As HtmlDocument hHtmlDocument = New HtmlDocument ( [ FileName As String ] )

## 27.4.1 Eigenschaften

Die Klasse *HtmlDocument* verfügt über diese Eigenschaften:

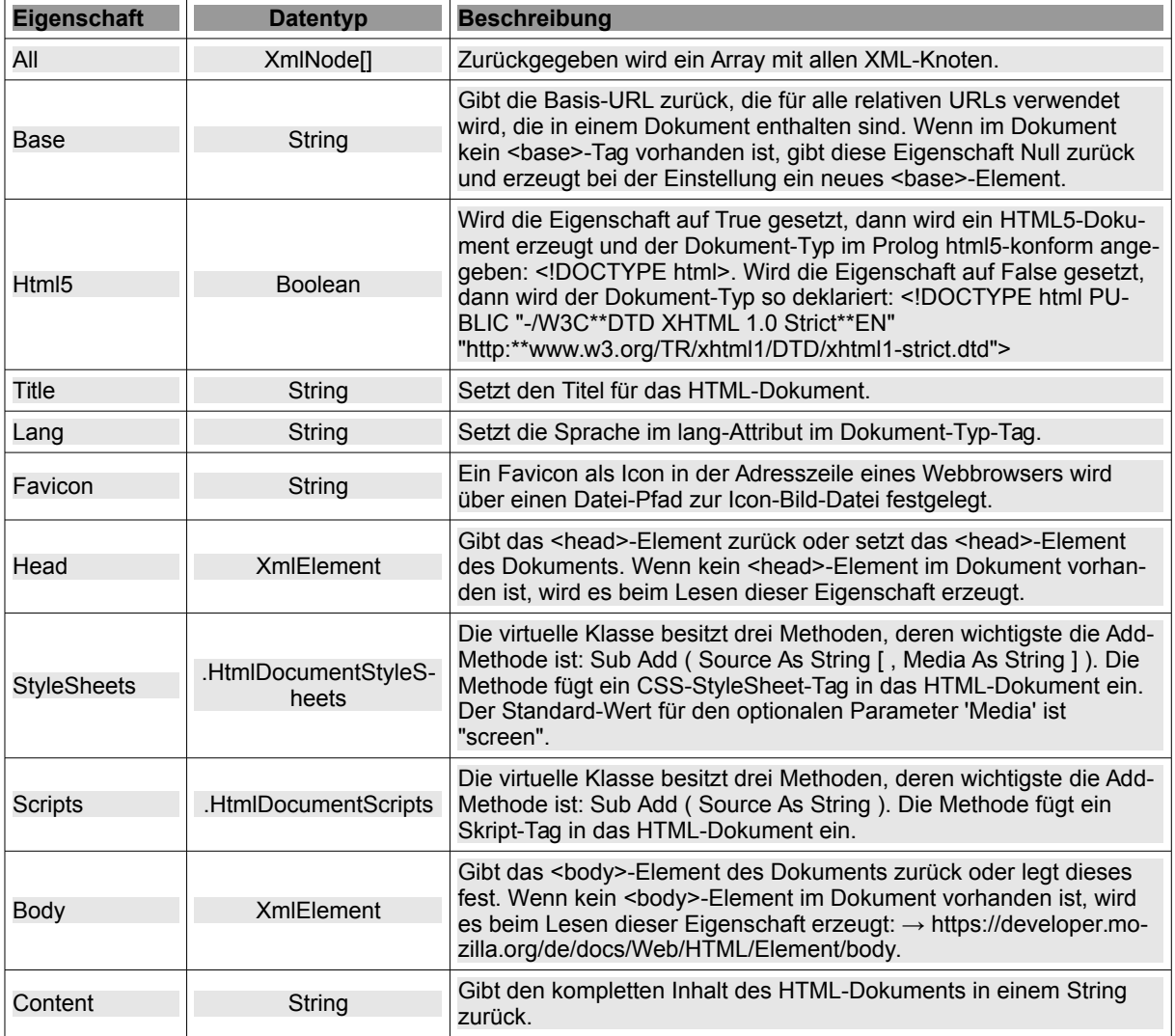

Tabelle 27.4.1.1 : Eigenschaften der Klasse HtmlDocument

# 27.4.2 Methoden

Die Klasse *HtmlDocument* besitzt diese Methoden:

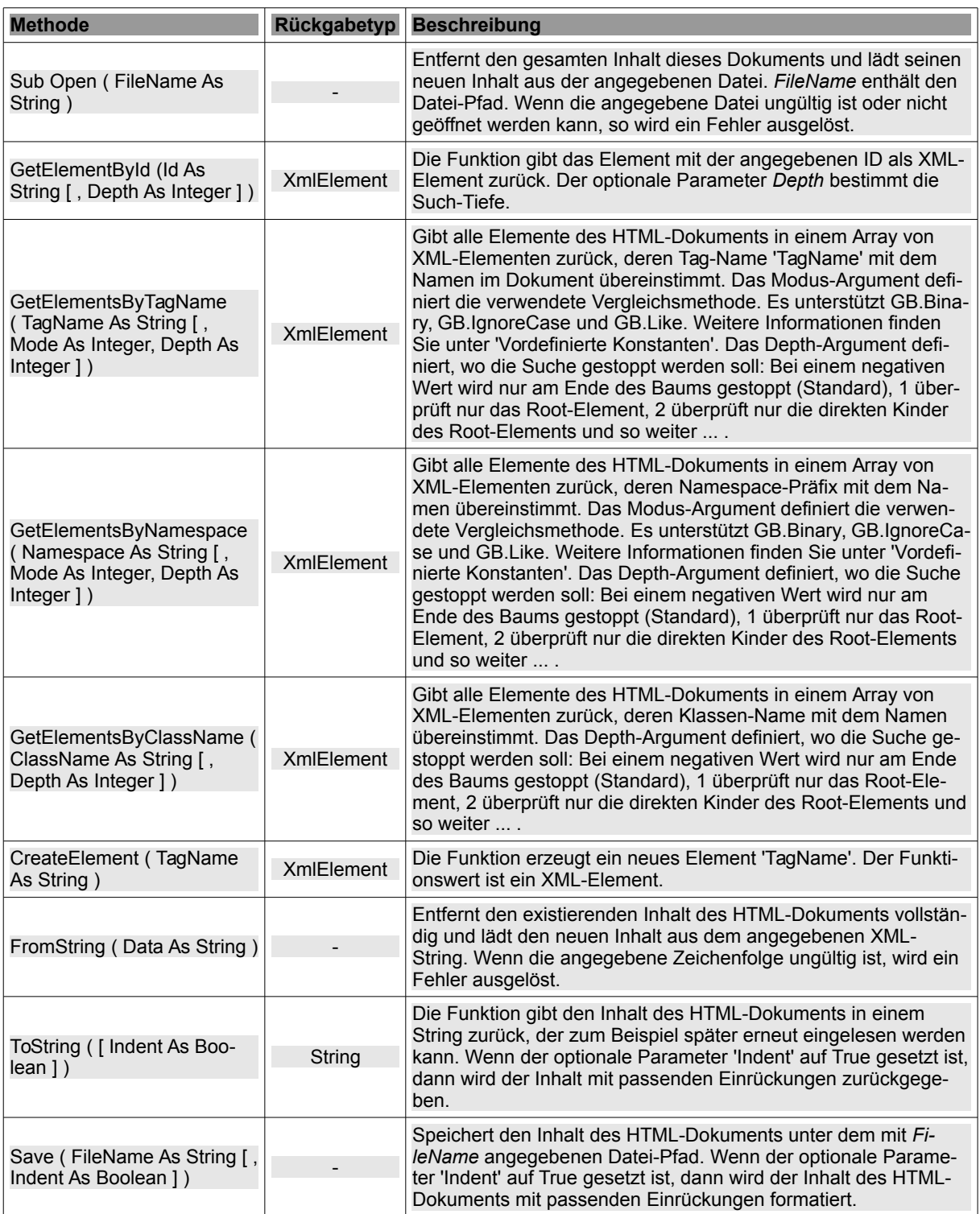

Tabelle 27.4.2.1 : Methoden der Klasse HtmlDocument

# 27.4.3 Projekte

Welche Gründe mag es geben, warum jemand mit den Klassen der Komponente gb.xml.html ein HTML-Dokument schreiben sollte und nicht mit den Methoden der Klasse XmlWriter, was naheliegend wäre? Ein Grund ist darin zu sehen, dass die Klassen von gb.xml.html spezialisiert sind, um ein

HTML-Dokument zu schreiben. Außerdem stellt Ihnen die Klasse HtmlDocument mit einem Dokument vom Typ HtmlDocument einen DOM-Baum zur Verfügung, den Sie aufbauen und gezielt verändern können. Stellen Sie sich die folgende Situation vor: Sie schreiben ein CMS ähnlich zum DokuWiki in Gambas. Auf Anfrage eines Webbrowsers läuft dieses CMS als CGI-Skript auf dem Server und erzeugt entsprechend der angeforderten URL ein HTML-Dokument aus verschiedenen Ressourcen wie zum Beispiel Datenbank-Daten, Eingaben aus Formularen oder Daten aus XML-Dateien, deren Steuerung zum Beispiel XML-Konfigurationsdateien übernehmen. Je nachdem, welche Module in Ihrem CMS geladen sind, werden der HTML-Seite weitere Elemente hinzugefügt, wie zum Beispiel ein automatisch generiertes Inhaltsverzeichnis oder ein Besucher-Zähler im Fußbereich der Seite. Eine solche HTML-Seite sequentiell – also mit einer Reihe von Zeilen der Form "sHTML &= ..." – zu schreiben, ist aufwändig, weil jede Routine genau an der richtigen Stelle aufgerufen werden muss. Wie soll reagiert werden, wenn für den Besucherzähler eine eigene CSS- oder Javascript-Datei eingebunden werden soll? Das muss der Prozedur, die den HTML-Kopfbereich <head>...</head> zusammenbaut natürlich schon vorher bekannt sein! Hier ist es wesentlich besser, wenn man ein Dokument vom Typ HtmlDocument einsetzt. Jede einzubindende Ressource kann dann als neuer Knoten an die Stellen in den DOM-Baum eingehängt werden, wo sie hin gehört. Es ist so u.a. kein Problem, ein neues Stylesheet über die Methode HtmlDocument.Stylesheets.Add(...) zu einem HtmlDocument hinzuzufügen. Erst wenn der DOM-Baum komplett ist, wird er in einen (wohlgeformten!) HTML-String gerendert. Was die Verwendung von gb.xml.html generell angeht, besticht die Komponente durch den Einsatz des 'Document Object Model' (DOM). Sie können im DOM-Baum auch elegant nach interessierenden Informationen suchen. Zum Beispiel gibt die Methode

HtmlDocument.Root.GetChildrenByFilter("a[href^=ftp://]")

als Funktionswert alle Link-Tags <a>...</a> in einem Array XmlElement[] zurück - also eine Link-Liste, deren Einträge jeweils auf einen FTP-Server verweisen. Sie werden feststellen, dass das selbst mit einem regulären Ausdruck ungleich schwieriger wäre, weil Sie sich zum Beispiel nicht darauf verlassen können, dass 'href' das erste Attribut ist, das in einem Link-Tag aufgelistet ist!

Die vorgestellten Projekte zeigen Ihnen die Verwendung der Klassen der Komponente gb.xml.html.

## 27.4.3.1 Projekt 1

Ein HTML5-Dokument wird im ersten Projekt *neu* geschrieben. Dessen Inhalt zeigt sich so in einem Webbrowser:

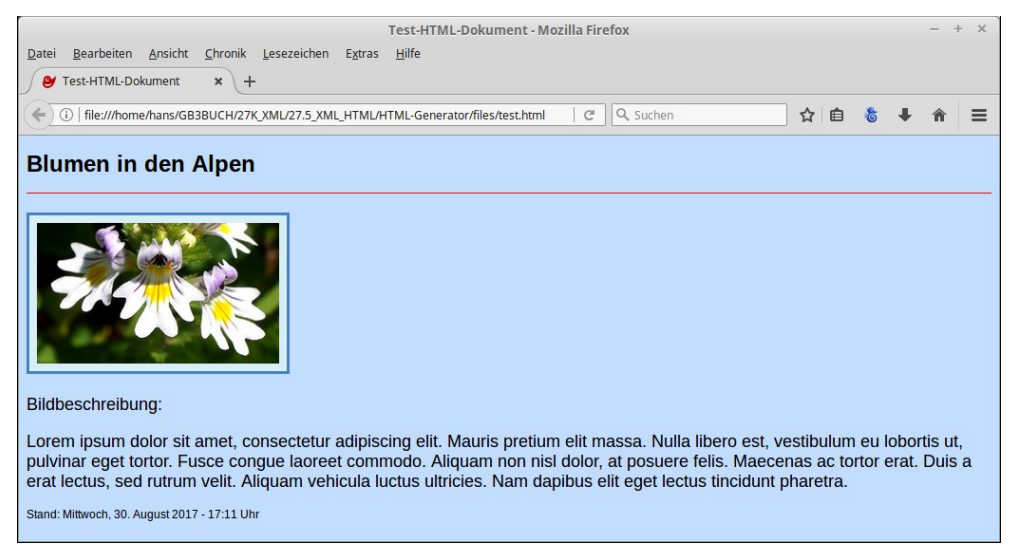

Abbildung 27.4.3.1.1: Inhalt der HTML5-Datei test.html in einem Webbrowser

Der Quelltext wird vollständig angegeben und anschließend kommentiert:

```
[1] ' Gambas class file
[2][3] Public Sub Form_Open()<br>[4] FMain.Resizable = Tr
\begin{bmatrix} 4 \\ 1 \end{bmatrix} FMain.Resizable = True<br>[5] FMain.Caption = "HTML5
           FMain.Caption = "HTML5-GENERATOR"
```
### Kapitel 27.4 - Komponente XmlHtml

```
[6]   btnHTMLShow.Enabled = False
[7] End
[8]
[9] Public Sub btnGenerateHTMLDokument_Click()
.<br>[10] TextAreal.Clear()<br>[11] TextAreal.Insert(
         [11]   TextArea1.Insert(WriteHTMLDocumentDOM().ToString(True))    
[12] SaveHTMLFile()<br>[13] btnHTMLShow.En
        [13]   btnHTMLShow.Enabled = True
[14] End
[15]
[16] Public Sub btnHTMLShow_Click()
[17]   If Exist(Application.Path &/ "files/test.html") Then
(18) Shell "firefox " & Application.Path &/ "files/test.html"<br>[19] Endif
\begin{bmatrix} 19 \\ 20 \end{bmatrix} Endif
         btnHTMLShow.Enabled = False
[21] End
\overline{[22]}[23] Private Sub SaveHTMLFile()  
[24]   WriteHTMLDocumentDOM().Save(Application.Path &/ "files/test.html", True)  
[25] End
\overline{1} 26\overline{1}[27] Private Function WriteHTMLDocumentDOM() As HtmlDocument
[28]<br>[29]
[29]   Dim hHtmlDocument As New HtmlDocument<br>[30]   Dim hXMLElement As XmlElement
[30]   Dim hXMLElement As XmlElement<br>[31]   Dim sLongText As String
         Dim sLongText As String
[32]
[33]   sLongText = File.Load("texts/image.description.txt")
[34]<br>[35]
[35] hHtmlDocument.Html5 = True<br>[36] hHtmlDocument.Lang = "de"
[36] hHtmlDocument.Lang = "de"<br>[37] hHtmlDocument.Title = "Te
[37] hHtmlDocument.Title = "Test-HTML-Dokument"<br>[38] hHtmlDocument.StyleSheets.Add("../css/main
[38]   hHtmlDocument.StyleSheets.Add("../css/main.css")
[39] hHtmlDocument.Favicon = "../images/favicon.png"<br>[40] hHtmlDocument.Scripts.Add("../scripts/datetime.
         hHtmlDocument.Scripts.Add("../scripts/datetime.js")
[41]<br>[42][42]   hHtmlDocument.Body.NewElement("h1")<br>[43]   hXMLElement = hHtmlDocument.GetElem
[42] \frac{1}{2} \frac{1}{2} \frac{1}{2} \frac{1}{2} \frac{1}{2} \frac{1}{2} \frac{1}{2} \frac{1}{2} \frac{1}{2} \frac{1}{2} \frac{1}{2} \frac{1}{2} \frac{1}{2} \frac{1}{2} \frac{1}{2} \frac{1}{2} \frac{1}{2} \frac{1}{2} \frac{1}{2} \frac{1}{2} \frac{1}{2} \frac{1}{hXMLElement.AppendText("Blumen in den Alpen")
\begin{bmatrix} 45 \\ 146 \end{bmatrix}.<br>[46] hHtmlDocument.Body.NewElement("hr")<br>[47] hXMLElement = hHtmlDocument.GetElem
[47] hXMLElement = hHtmlDocument.GetElementsByTagName("hr", gb.IgnoreCase)[0]<br>[48] hXMLElement.SetAttribute("class", "line")
          hXMLElement.SetAttribute("class", "line")
[49]<br>[50]
         hHtmlDocument.Body.NewElement("br")
[51]<br>[52]
[52] hHtmlDocument.Body.NewElement("img")<br>[53] hXMLElement = hHtmlDocument.GetEleme
.<br>[53] hXMLElement = hHtmlDocument.GetElementsByTagName("img", gb.IgnoreCase)[0]<br>[54] hXMLElement.SetAttribute("src", Application.Path &/ "images/augentrost.jp
[54] hXMLElement.SetAttribute("src", Application.Path &/ "images/augentrost.jpg")<br>[55] hXMLElement.SetAttribute("width", "255")
[55]   hXMLElement.SetAttribute("width", "255")
[56]   hXMLElement.SetAttribute("height", "148")
[57]   hXMLElement.SetAttribute("alt", "euphrasia rostkoviana")
[58]   
[59] hHtmlDocument.Body.NewElement("p")<br>[60] hXMLElement = hHtmlDocument.GetEle
.<br>[60] hXMLElement = hHtmlDocument.GetElementsByTagName("p", gb.IgnoreCase)[0]<br>[61] hXMLElement.AppendText("Bildbeschreibung:")
         hXMLElement.AppendText("Bildbeschreibung:")
\begin{bmatrix} 62 \\ 163 \end{bmatrix}[63] hHtmlDocument.Body.NewElement("p")<br>[64] hXMLElement = hHtmlDocument.GetEle
[64] hXMLElement = hHtmlDocument.GetElementsByTagName("p", gb.IgnoreCase)[1]<br>[65] hXMLElement.AppendText(sLongText)
          hXMLElement.AppendText(sLongText)
[66]<br>[67]
          hHtmlDocument.Body.AppendText("Stand:")
[68] hHtmlDocument.Body.NewElement("span")<br>[69] hXMLElement = hHtmlDocument.GetElemen
.<br>[69] hXMLElement = hHtmlDocument.GetElementsByTagName("span", gb.IgnoreCase)[0]<br>[70] hXMLElement.SetAttribute("id", "datetime")
          hXMLElement.SetAttribute("id", "datetime")
          hXMLElement.SetAttribute("class", "id")
\begin{bmatrix} 71 \\ 72 \\ 173 \end{bmatrix}Return hHtmlDocument
[74][75] End
```
#### Kommentar

- Die Funktion *WriteHTMLDocumentDom()* in den Zeilen 27 bis 74 hat als Funktionswert ein ø HTML-Dokument vom Typ HtmlDocument.
- Zuerst wird in der Zeile 29 ein neues, leeres HtmlDokument erzeugt.
- In der Zeile 35 wird ein HTML5-Prolog erzeugt.
- In den Zeilen 36 bis 40 werden die Tags für die Sprache, den Titel, ein CSS-StylSheet, das Favicon und ein Skript (JavaScript) in den Head-Bereich eingefügt.
- In der Zeile 62 wird zum Beispiel ein zweites Absatz-Tag im Body-Bereich erzeugt und in den

DOM-Baum eingehängt. Dann wird dieses zweite Absatz-Tag im DOM-Baum gesucht und einem Element zugewiesen, dem dann als Inhalt der etwas längere Bildbeschreibungstext zugeordnet wird. Das Element wird dann in den Baum im zweiten Absatz-Tag eingehängt. Dieses Vorgehen finden Sie prinzipiell bei allen eingefügten (Tag-)Elementen.

- Eine Besonderheit stellen die Zeilen 66 bis 70 dar. Hier wird der Funktionswert einer Funktion (aktuelles Datum und aktuelle Zeit) in einem Java-Skript in einem speziellen Bereich-Tag (span) ausgegeben und anschließend css-formatiert. Achtung: Der (Zeit-)Wert ist statisch und ändert sich nur bei einem erneuten Aufruf der HTML-Seite! Die Zeile 69 wird nur dann verständlich, wenn Sie sich die Datei 'datetime.js' und den Abschnitt *.id* der CSS-Datei 'main.css' durchlesen.
- Der Inhalt des HTML-Dokuments wird in einer TextArea angezeigt (Zeile 11).
- Die Zeilen 23 bis 25 übernehmen das Speichern des fertigen HTML-Dokuments im Projekt-Ordner. Ein Speichern-Dialog wird in der Prozedur SaveHTMLFile() nicht angeboten.
- Die Anzeige der HTML-Datei erfolgt im Webbrowser *FireFox* in den Zeilen 16 bis 21. Alternativ können Sie auch '*Desktop.Open("file://" & Application.Path &/ "files/test.html")*' als Ersatz für die Zeile 18 verwenden, wenn stets der aktuelle System-Webbrowser genutzt werden soll.
- Die Zeilen 54 bis 57 könnten Sie durch die Zeile 54\* ersetzen, um die drei Attribute festzulegen. Die erste, mehrzeilige Variante ist m.E. besser lesbar, weil man bestimmte Zeichen nicht maskieren muss:
	- [54] hXMLElement.SetAttribute("src", Application.Path &/ "images/augentrost.jpg")
	- [55] hXMLElement.SetAttribute("width", "255")
	- [56] hXMLElement.SetAttribute("height", "148")
	- [57] hXMLElement.SetAttribute("alt", "euphrasia rostkoviana")

[54\*] hXMLElement.SetAttribute("src", Application.Path &/ "images/augentrost.jpg\" width=\"255\" height=\"148\" alt=\"euphrasia rostkoviana")

#### Das Programm erzeugt den folgenden Inhalt der HTML-Datei:

```
<!DOCTYPE html>
<html lang="de"> 
 <head> 
 <meta http-equiv="Content-Type" content="text/html; charset=utf-8" />
   <title> 
  Test-HTML-Dokument
 \langletitle>
 <sub>meta</sub> charset="utf-8" /></sub>
  <link rel="stylesheet" href="/home/hans/.../css/main.css" type="text/css" media="screen" /> 
  <link rel="icon" href="/home/hans/.../images/favicon.png" /> 
   <script src="/home/hans/.../scripts/datetime.js" type="text/javascript"> 
   </script> 
 </head> 
 <body> 
 \text{ch1}   Blumen in den Alpen 
 \langleh1>
   <hr class="line" /> 
 chr />
   <img src="/home/hans/.../images/augentrost.jpg" width="255" height="148" alt="Euphrasia rostkoviana" /> 
   <p> 
     Bildbeschreibung: 
 \langle/p>
 -p   Augentrost oder Euphrasia rostkoviana: Lorem ipsum dolor sit amet, consectetur adipiscing elit. Mauris 
pretium elit massa. Nulla libero est, vestibulum eu lobortis ut, pulvinar eget tortor. Fusce congue laoreet
commodo. Aliquam non nisl dolor, at posuere felis. Maecenas ac tortor erat. Duis a erat lectus, sed rutrum 
velit. Aliquam vehicula luctus ultricies. Nam dapibus elit eget lectus tincidunt pharetra. 
 \langle/p>
 Stand:
   <span id="datetime" class="id"> 
 \langle/span\rangle </body> 
</html>
```
#### Kommentar

- Die angegebenen Pfade werden nur gekürzt angezeigt.
- Die Zeile 35 im Programm-Quelltext erzeugt einen Fehler, da zwei <meta>-Tags generiert werden, die beide rot markiert sind. Vom Entwickler Adrien Prokopowicz wurde der Fehler bereits in der Entwickler-Version unter: https://gitlab.com/gambas/gambas/commit/6fd076a9ef55926deee27e60a0f7f24bb4839f94 beseitigt.
- Ohne die erste, fehlerhafte rote Zeile bestätigt der HTML-Validator auf der Webseite https://vali-

dator.w3.org/nu/: *Document checking completed. No errors or warnings to show*. Prima! Die Anzeige des Inhalts der o.a. HTML-Datei sehen Sie in der Abbildung 27.4.3.1.1 (oben).

Nutzen Sie die stabile Gambas-Version 3.10.0 oder darunter, dann kann Ihnen die folgende Funktion helfen, ein wohlgeformtes HTML-Dokument zu erzeugen:

```
Private Function WorkAround(HtmlDocument As HtmlDocument) As HtmlDocument
    Dim hHtmlDocument As New HtmlDocument
    Dim hXMLElement As XmlElement
    hHtmlDocument = HtmlDocument
 hXMLElement = hHtmlDocument.GetElementsByTagName("meta")[0] ' Holt das erste <meta>-Tag
  Sie müssen auf das übergeordnete Element zugreifen, um das angegebene <meta>-Tag zu entfernen
   hXMLElement.Parent.RemoveChild(hXMLElement) 
   Return hHtmlDocument
```
End

Es wird das erste <meta>-Tag aus dem DOM-Baum entfernt. Jetzt müssen Sie nur noch im Quell-Text die Zeile 11 gegen die darunter aufgeführte tauschen:

```
TextArea1.Insert(WriteHTMLDocumentDOM().ToString(True)) 
TextArea1.Insert(WorkAround(WriteHTMLDocumentDOM()).ToString(True))
```
#### Gleiches für die Zeile 24:

WriteHTMLDocumentDOM().Save(Application.Path &/ "files/test.html", True) WorkAround(WriteHTMLDocumentDOM()).Save(Application.Path &/ "files/test.html", True)

Im Projekt1, das Ihnen als Archiv im Download-Bereich zum Testen zur Verfügung gestellt wird, werden die erforderlichen Korrekturen in Abhängigkeit von der verwendeten Gambas-Version (→ System.FullVersion) bereits *automatisch* vorgenommen.

#### 27.4.3.2 Projekt 2

Im zweiten Projekt wird der Inhalt einer existierenden HTML-Datei *stark geändert*. Der Schwerpunkt liegt in der Suche nach ausgewählten, zu ändernden Datei-Inhalten, dem Editieren und Ändern dieser Inhalte sowie dem Einhängen der geänderten Inhalte in den DOM-Baum. Zum Ändern zählt auch das Löschen einzelner HTML-Tags und dessen Inhalt → Kapitel 27.2.3 Änderungen an einem XML-Dokument. Auch dort werden Änderungen über den DOM-Baum realisiert.

Für das zweite Projekt wird nur der Quelltext der Funktion *UpdateHTMLDocument(sPath As String)* angegeben, der intern umfangreich kommentiert ist. Beachten Sie, dass der folgende Quelltext nur eine *individuelle* Änderungsfunktion repräsentiert:

```
Private Function UpdateHTMLDocument(sPath As String) As HtmlDocument
    Dim hHtmlDocument As New HtmlDocument
    Dim hXMLElement, hExistChild, hNewChild As XmlElement
    Dim aH1, aStyle As XmlElement[]
    Dim sAttribute, sLongText, sText, sOldText, sNewText As String
    Dim iWidth, iHeight As Integer
 Dim iWH As New Integer[]
    sLongText = File.Load(Application.Path &/ "texts/description.txt")
' Der Inhalt der Original-Datei wird in ein HTML-Dokument geschrieben
' Bestehender Inhalt wird überschrieben. 
   hHtmlDocument.Open(sPath)
 Spezialfall: Dem existierenden <html>-Tag wird ein Attribut über die Eigenschaft .Lang hinzugefügt
 hHtmlDocument.Lang = "DE de"
' Das erste <meta>-Tag im Head-Bereich über seinen Namen finden und sichern
   hExistChild = hHtmlDocument.Head.GetChildrenByTagName("meta")[0]
 Ein zweites <meta>-Tag erzeugen
   hNewChild = New XmlElement("meta")
 ' Das zweite <meta>Tag NACH dem ersten <meta>Tag in den DokumentBaum einfügen
   hHtmlDocument.Head.InsertAfter(hExistChild, hNewChild)
 Dem zweiten <meta>-Tag 2 Attribute hinzufügen
 hXMLElement = hHtmlDocument.Head.GetChildrenByTagName("meta")[1]
```

```
  hXMLElement.NewAttribute("name", "author")
 hXMLElement.NewAttribute("content", "Hans Lehmann - Osterburg - 2017")
 Zurück zum Head-Bereich im Dokument-Baum
   hXMLElement = hXMLElement.Parent
' Das zweite <meta>-Tag im Head-Bereich über seinen Namen finden und sichern
   hExistChild = hHtmlDocument.Head.GetChildrenByTagName("meta")[1]
 Ein drittes <meta>-Tag erzeugen
   hNewChild = New XmlElement("meta")
 Das dritte <meta>-Tag NACH dem zweiten <meta>-Tag in den Dokument-Baum einfügen
   hHtmlDocument.Head.InsertAfter(hExistChild, hNewChild)  
 Dem dritten <meta>-Tag 2 Attribute hinzufügen
   hXMLElement = hHtmlDocument.Head.GetChildrenByTagName("meta")[2]
   hXMLElement.NewAttribute("name", "description")
 hXMLElement.NewAttribute("content", "Änderung und Erweiterung einer HTML-Datei (DOM).")
 Zurück zum Head-Bereich im Dokument-Baum
   hXMLElement = hXMLElement.Parent
' Das erste <link>-Tag im Head-Bereich über seinen Namen finden und sichern
   hXMLElement = hHtmlDocument.GetElementsByTagName("link")[0]
 Den alten Attribut-Wert sichern
   sAttribute = hXMLElement.GetAttribute("href")
 Den neuen Attribut-Wert festlegen
 sAttribute = "../images/favicon.ico
 Den neuen Attribut-Wert zuweisen
   hXMLElement.SetAttribute("href", sAttribute)  
' Änderungen von CSS-Festlegungen im <style>-Tag (Head) vornehmen
' Das <style>-Tag im Head-Bereich über seinen Namen finden und sichern
   aStyle = hHtmlDocument.Head.GetChildrenByTagName("style")
   If aStyle.Count > 0 Then 
    CSS-Festlegungen für das <body>-Tag sichern
         sText = aStyle[0].TextContent
sOldText = "font-size: 10px"
sNewText = "font-size: 14px"
      ' Schriftgröße ersetzen
          sText = Replace$(sText, sOldText, sNewText)
     sOldText = "Verdana"
     sNewText = "\"DejaVu Sans Mono\""
      ' Schrift ersetzen 
         sText = Replace$(sText, sOldText, sNewText)
    Neue CSS-Festlegungen für das <br/>body>-Tag zuweisen
          aStyle[0].TextContent = sText
   Endif
' Dem <body>-Tag ein (CSS-Farbwert-)Attribut hinzufügen
   hHtmlDocument.Body.SetAttribute("style", "color:darkblue;")
' Das erste <h1>-Tag im Body-Bereich über seinen Namen finden und sichern
   aH1 = hHtmlDocument.Body.GetChildrenByTagName("h1")
 Text im <h1>-Tag ersetzen
   If aH1.Count > 0 Then 
         aH1[0].TextContent = Replace$(aH1[0].TextContent, "/var/www", "~/public_html")
   Endif  
' Das erste <img-Tag über seinen Namen finden und sichern
 hXMLElement = hHtmlDocument.GetElementsByTagName("img")[0]
' StyleAttribut im <img>Tag über seinen Namen finden und sichern
  sAttribute = hXMLElement.GetAttribute("style")
 ' Breite und Höhe des Bildes ermitteln und neu festlegen (normieren)
   For Each sText In Scan(sAttribute, "*:*px;*:*px")
       If IsInteger(sText) Then iWH.Add(CInteger(sText))
   Next   
 If iWH[0] < 32 Or iWH[0] > 64 Then
     If (iWH[0] >= iWH[1] And iWH[0] <> 0 And iWH[1] <> 0) Then
        iWidth = 64
        iHeight = 64 * (iWH[1] / iWH[0])
         Endif
   Endif
 If iWH[1] < 32 Or iWH[1] > 64 Then
     If (iWH[1] \ge iWH[0] and iWH[0] \le 0 and iWH[1] \le 0) Then
        iHeight = 64iWidth = 64 * (iWH[0] / iWH[1])     Endif
   Endif
 Neuen Attribut-Wert festlegen
   sAttribute = "width:" & Str(iWidth) & "px;height:" & Str(iHeight) & "px"
 Den neuen Attribut-Wert zuweisen
   hXMLElement.SetAttribute("style", sAttribute)  
' Zurück zum Body-Bereich im Dokument-Baum
   hXMLElement = hXMLElement.Parent
```
#### Kapitel 27.4 - Komponente XmlHtml

```
' Ein neues <p>-Tag erzeugen
   hXMLElement.NewElement("p")
 Das erste <p>-Tag über seinen Namen finden und sichern
 hXMLElement = hHtmlDocument.GetElementsByTagName("p")[0]
  Text in das <p>-Tag einfügen
   hXMLElement.AppendText(sLongText)
' Ein neues <p>-Tag erzeugen - Variante
  hHtmlDocument.Body.NewElement("p")  
' Das zweite <p>Tag über seinen Namen finden und sichern
  hXMLElement = hHtmlDocument.GetElementsByTagName("p")[1]
Text in das <p>-Tag einfügen
 hXMLElement.AppendText("Eine gewöhnliche HTML-Datei besteht grundsätzlich aus den folgenden
Abschnitten:")
' Ein neues <ol>-Tag erzeugen
   hHtmlDocument.Body.NewElement("ol")
' Das erste <ol>Tag über seinen Namen finden und sichern
   hXMLElement = hHtmlDocument.GetElementsByTagName("ol")[0]
 Dem 1. < ol >- Tag ein Attribut hinzufügen
 hXMLElement.SetAttribute("style", "text-indent:2em; list-style:upper-roman")
' Ein neues <li>-Tag erzeugen
   hXMLElement.NewElement("li")
 Das erste <li>-Tag über seinen Namen finden und sichern
   hXMLElement = hHtmlDocument.GetElementsByTagName("li")[0]
  Listen-Text in das <li>-Tag einfügen
 hXMLElement.AppendText("Dokumenttyp - Deklaration/Prolog (Angabe zur verwendeten HTML - Version).")
 Zurück auf die 'ol'-Ebene im Dokument-Baum
   hXMLElement = hXMLElement.Parent
   hXMLElement.NewElement("li")
  hXMLElement = hHtmlDocument.GetElementsByTagName("li")[1]
  hXMLElement.AppendText("Kopf (head) - Kopfdaten wie zum Beispiel 'title' oder 'meta'-Angaben.")
    hXMLElement = hXMLElement.Parent
    hXMLElement.NewElement("li")
   hXMLElement = hHtmlDocument.GetElementsByTagName("li")[2]
   hXMLElement.AppendText("Körper (body) – Inhalt als Text mit Überschriften, Verweisen, Grafik-
Verweisen ... .")
  hXMLElement = hXMLElement.Parent
' Ein neues <p>-Tag erzeugen
   hHtmlDocument.Body.NewElement("p")
' Das dritte <p>-Tag über seinen Namen finden und sichern
   hXMLElement = hHtmlDocument.GetElementsByTagName("p")[2]
  Text in das <p>-Tag einfügen
   hXMLElement.AppendText("SCHLUSS > LETZTER ABSATZ")
   Return hHtmlDocument
```

```
End
```
Mit Hilfe der o.a. Funktion kann der Inhalt der Original-HTML-Datei mit Inline-CSS-Anweisungen:

```
<!DOCTYPE html>
<h+ml> <head>
    <title>
      INDEX.HTML
  \langle/title>
  <meta charset="utf-8" />
    <link rel="icon" href="../images/favicon.png" />
    <style>
  body {background-color: #C3DDFF;font-family: Verdana;font-size: 10px}
  h1 {font-family: Arial;font-size: 32px;color: blue;}
  .line {border:none; border-top:1px solid #0000FF; color:#FFFFFF; background-color: #FFFFFF; height: 1px;}
    </style>
  </head>
 <br />
shody>
   \overline{\text{br}} />
      <img src="../images/html5_logo.png" alt="HTML5" style="width:256px;height:256px"> 
   \text{br} />
   <h1>HTML-Datei im Webordner /var/www
    \langleh1>
        <hr class="line"></hr> 
  </body>
\langle/html>
```
in eine HTML5-Datei mit geändertem Inhalt konvertiert werden:

```
<!DOCTYPE html>
<html lang="DE_de">
 <head>
   <title>
     INDEX.HTML
 \langle/title>
 <meta charset="utf-8" />
 <meta name="author" content="Hans Lehmann - Osterburg - 2017" />
 <meta name="description" content="Änderung und Erweiterung einer HTML-Datei (DOM)." />
   <link rel="icon" href="../images/favicon.ico" />
   <style>
  body {background-color: #C3DDFF;font-family: "DejaVu Sans Mono";font-size: 14px}
  h1 {font-family: Arial;font-size: 32px;color: blue;}
 .line {border: none; border-top: 1px solid #0000FF; color: #FFFFFF; … ; height: 1px;}
   </style>
 </head>
 <body style="color:darkblue;">
 \text{chr} />
   <img src="../images/html5_logo.png" alt="HTML5" style="width:64px;height:64px" />
 br />
 <h1>
    -<br>HTML-Datei im Webordner ~/public_html
 \langleh1>
   <hr class="line" />
   <p>
     Lorem ipsum dolor sit amet, consectetur adipiscing elit. Mauris pretium elit massa. Nulla libero est, 
vestibulum eu lobortis ut, pulvinar eget tortor. Fusce congue laoreet commodo. Aliquam non nisl dolor, at 
posuere felis. Maecenas ac tortor erat. Duis a erat lectus, sed rutrum velit. Aliquam vehicula luctus ul-
tricies. Nam dapibus elit eget lectus tincidunt pharetra.
 \langle/p>
   <p>
   Eine gewöhnliche HTML-Datei besteht grundsätzlich aus den folgenden Abschnitten:
 \langle/p>
 <ol style="text-indent:2em; list-style:upper-roman">
  \langleli\rangleDokumenttyp - Deklaration/Prolog (Angabe zur verwendeten HTML - Version).
  \langle/li>
  \langleli\rangleKopf (head) - Kopfdaten wie zum Beispiel 'title' oder 'meta'-Angaben.
   \langle/li\rangle\overline{\text{}11}Körper (body) – Inhalt als Text mit Überschriften, Verweisen, Grafik-Verweisen ... .
     </li>
 \langleol>
 pSCHLUSS -> LETZTER ABSATZ
 \langle/p>
 </body>
</html>
```

```
Datei Bearbeiten Ansicht Chronik Lesezeichen Extras Hilfe
  \alpha INDEX.HTML
                              \overrightarrow{x} +
                                                                                                                                                                    ☆ 自 を →  合 三
 ← ① | file:///home/hans/GB3BUCH/27K_XML/27.4_XML_HTML/BuchProgramme/HTML-Update/files/changed.html | @ | Q Suchen
  HTML
   15
HTML-Datei im Webordner ~/public html
Lorem ipsum dolor sit amet, consectetur adipiscing elit. Mauris pretium elit massa. Nulla libero est, vestibulum eu lobortis ut, pulvinar eget tortor. Fusce congue Laoreet commodo. Aliquam non nisl dolor, at posuere felis.
Eine gewöhnliche HTML-Datei besteht grundsätzlich aus den folgenden Abschnitten:
        Dokumenttyp - Deklaration/Prolog (Angabe zur verwendeten HTML - Version).<br>Kopf (head) - Kopfdaten wie zum Beispiel 'title' oder 'meta'-Angaben.<br>Körper (body) - Inhalt als Text mit Überschriften, Verweisen, Grafik-Verweisen
  \frac{\text{II}}{\text{III}}.
SCHLUSS -> LETZTER ABSATZ
```
Abbildung 27.4.3.2.1: Inhalt der geänderten HTML-Datei in einem Webbrowser